**Oracle Linux** Yum Modularization Update Notice F14052-07 October 2022

# Notice Description

Effective January of 2019, Oracle changed the way in which it distributes the configuration information for yum repositories provided by the Oracle Linux yum server.

In previous years, Oracle provided a single repository configuration file that was shipped by default on the installation media of each Oracle Linux release. This file could also be downloaded directly from the Oracle Linux yum server over an HTTP connection by using a utility like wget or curl.

As different software projects and packages were added to the Oracle Linux yum server, new repository configurations were added to the yum repository configuration file. Further changes to repository naming and organization resulted in additional changes to the file, requiring users to maintain updates manually and to reconcile the repositories that were enabled and those that were disabled.

Due to the monolithic nature of the file and shortcomings in the mechanism that is used to deliver updates to repository configuration, the repository configuration has been modularized in favor of smaller repository files that are more targeted in scope. These configuration files are packaged as RPM files that will be shipped on subsequent installation media and which are made available within the latest repositories on the Oracle Linux yum server.

The original repository configuration files located at [https://yum.oracle.com/public-yum](https://yum.oracle.com/public-yum-ol7.repo)[ol7.repo](https://yum.oracle.com/public-yum-ol7.repo) and at<https://yum.oracle.com/public-yum-ol6.repo>remain available but are deprecated in favor of the new modularized approach. While it is still possible to download and use these files, the files may not be updated for future changes to the Oracle Linux yum server repositories. You should update your systems to use the modular yum configuration as soon as possible.

Documentation for Oracle Linux is updated to reflect these changes. Note that any remaining instructions for downloading the old monolithic configuration file are deprecated. The instructions provided in this document should be used instead.

## Action Items

If your system is already configured to use the modular release RPM-based yum configuration system, no additional action is required; you can install additional yum

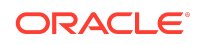

repository configuration files, as needed, by following the instructions in [Installing](#page-2-0) [Additional Repository Configurations.](#page-2-0)

## Checking a System for Modular Yum

To check that your system is using the new modular yum configuration, perform the following actions:

**1.** Check that you have the appropriate base oraclelinux-release-*rel* package installed for your Oracle Linux release. For example, on Oracle Linux 7, do:

rpm -q oraclelinux-release-el7

oraclelinux-release-el7-1-1.el7.noarch

**2.** Check that you do not have an old monolithic public-yum-*rel*.repo yum repository configuration file enabled. For example, on Oracle Linux 7, do:

ls /etc/yum.repos.d/public-yum-ol7.repo

ls: cannot access /etc/yum.repos.d/public-yum-ol7.repo: No such file or directory

If this file exists and you have the base oraclelinux-release-*rel* package installed, you may still need to run the /usr/bin/ol\_yum\_configure.sh script. See Updating to Modular Yum.

If your system is already configured to use the modular yum configuration system, no additional action is required and you can install additional yum repository configuration files, as needed, by following the instructions in [Installing Additional Repository](#page-2-0) [Configurations](#page-2-0).

#### Updating to Modular Yum

If you are using the old monolithic public-yum-*rel*.repo yum repository configuration file, you must first install the appropriate base oraclelinux-release-*rel* package for your Oracle Linux release. For example, on Oracle Linux 7, do:

sudo yum install oraclelinux-release-el7

Note that if you have the latest repository enabled for your Oracle Linux release, the package is also automatically installed when you run the yum update command.

After this package is installed, several small repository configuration files are created in /etc/yum.repos.d. By default, if a monolithic public-yum-*rel*.repo yum repository configuration file already exists, the new modular yum repository configuration files are disabled.

To complete the update, and to migrate the settings contained in an existing publicyum-rel.repo yum repository configuration file, you must run the /usr/bin/ ol yum configure.sh script that is included in the latest oraclelinux-release*rel* package.

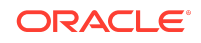

<span id="page-2-0"></span>The /usr/bin/ol\_yum\_configure.sh script installs any additional release RPM files that are required to match the repositories you have enabled in the existing public-yum-*rel*.repo yum repository configuration file. The script also updates any of the smaller, modular repository configuration files to enable or disable repositories to match your original configuration. Finally, the script disables the monolithic repository file by renaming it to public-yum-*rel*.repo.rpmnew-disabled. The new modular repository configuration files are enabled.

Your system is now current and all updates to yum configuration are handled automatically when you run the yum update command. You can install additional yum repository configuration files, as needed, by following the instructions in Installing Additional Repository Configurations.

## Installing Additional Repository Configurations

After you have updated to use the modular yum configuration, all of the yum repositories that you previously enabled are also enabled. However, previously, to enable another yum repository you could download the latest version of the monolithic yum configuration file and edit that. Now, you need to install the appropriate package to obtain the yum repository configuration file where this information is installed.

At the time of this change, the packages listed in the following table are available for this purpose.

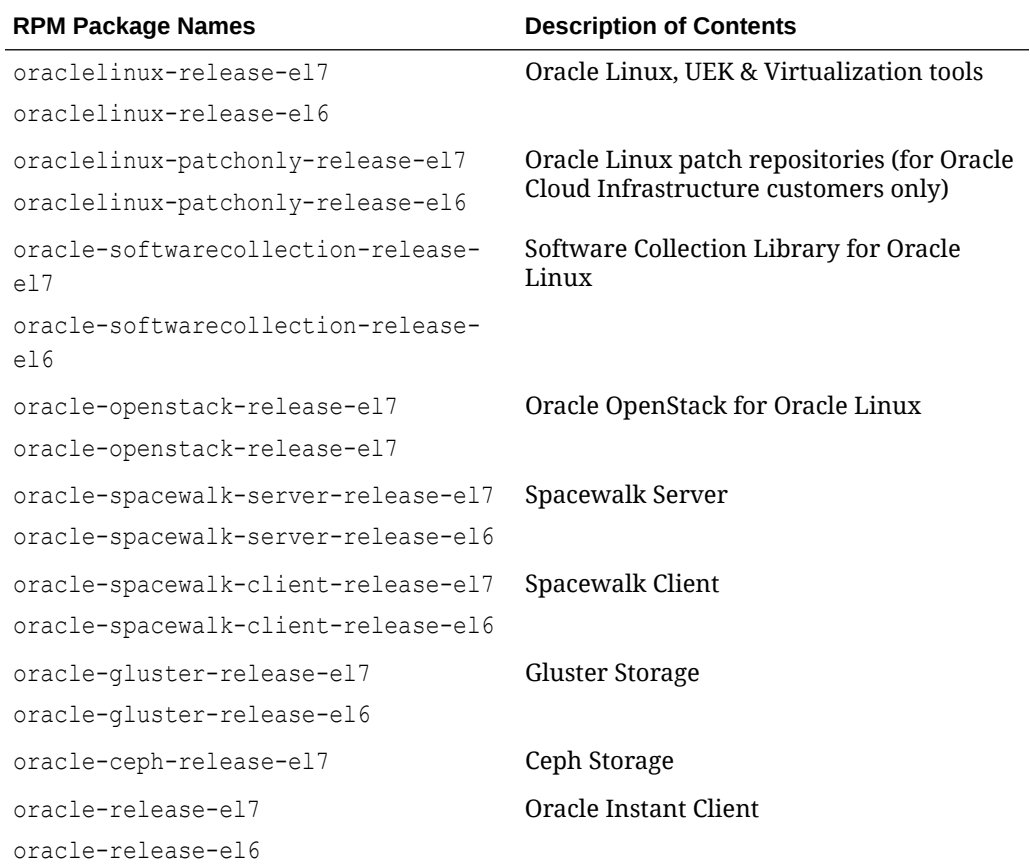

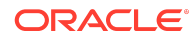

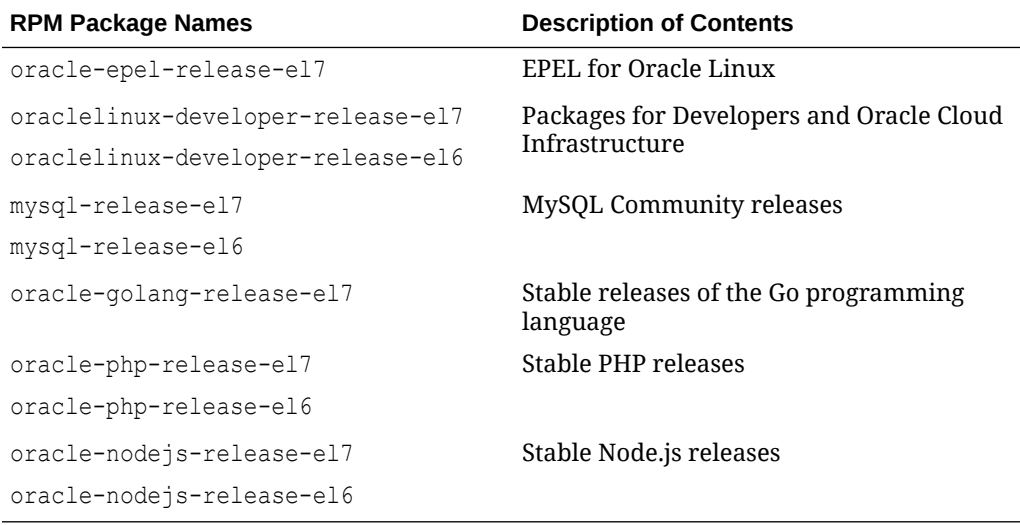

**Note:**

Additional repositories are available for Oracle Cloud Infrastructure customers to facilitate the use of some supported tools within this environment.

To obtain a current listing of all of the release packages that are available for your Oracle Linux release, use the yum command to list packages with the release-el name scheme. For example, you would search for all of the release packages that are available for Oracle Linux 7 as follows:

yum list \*release-el7\*

To install any of these yum release packages, use the yum install command, for example:

sudo yum install oracle-softwarecollection-release-el7

After a release package is installed, some repositories within the installed repository configuration files are enabled by default. However, in some cases you may need to enable additional repositories that you wish to use within a configuration. If you have the yum-utils package installed, you can use yum-config-manager to enable a repository, for example:

sudo yum-config-manager --enable ol7 addons

If you need to disable a repository, you can also use yum-config-manager to achieve this. For example:

sudo yum-config-manager --disable ol7\_spacewalk27\_client

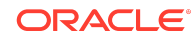

Use yum repolist to see which repositories are enabled or disabled on your system:

yum repolist enabled yum repolist disabled

### Maintaining Yum Repository Configuration

Yum repository configuration is automatically synchronized with updates at Oracle by using the yum command. To keep your yum repository configurations current, perform a regular system update. When you perform system updates by using the yum update command, any installed yum release packages are updated and the repository configuration files are updated at the same time.

#### Recovering Modular Yum Configuration

If, for some reason, you remove all configuration to access the Oracle Linux yum server repositories, create a temporary yum repository configuration file at /etc/ yum.repos.d/ol7-temp.repo with the following as the minimum required content:

```
[ol7_latest]
name=Oracle Linux $releasever Latest ($basearch)
baseurl=https://yum.oracle.com/repo/OracleLinux/OL7/latest/$basearch/
gpgkey=file:///etc/pki/rpm-gpg/RPM-GPG-KEY-oracle
gpgcheck=1
enabled=1
```
Then, reinstall the oraclelinux-release-el7 package to restore the default yum configuration:

```
sudo yum reinstall oraclelinux-release-el7
rm /etc/yum.repos.d/ol7-temp.repo
```
For more information about manually setting up Oracle Linux yum server repository configuration files, see<https://yum.oracle.com/getting-started.html>.

Oracle Linux Yum Modularization Update Notice F14052-07

Copyright © 2022, Oracle and/or its affiliates. All rights reserved.

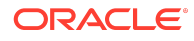